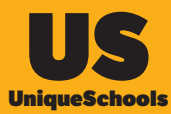

## How To: Assign your swipe card to yourself

## 1. Open your school app and tap on your name to open your Profile

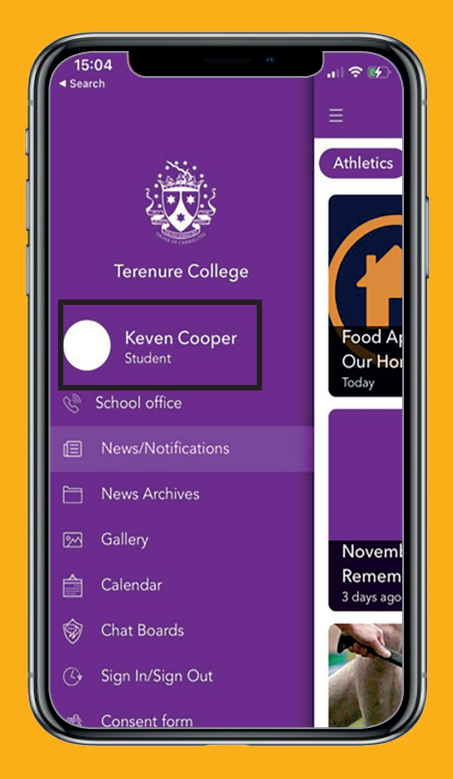

## 2. Tap on Manage swipe card

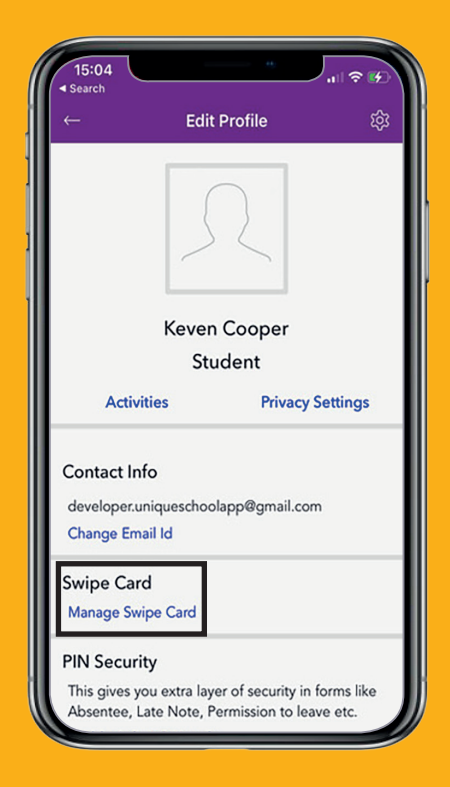

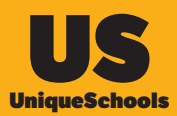

*e*

## 3. Scan or enter in the code manually and Submit

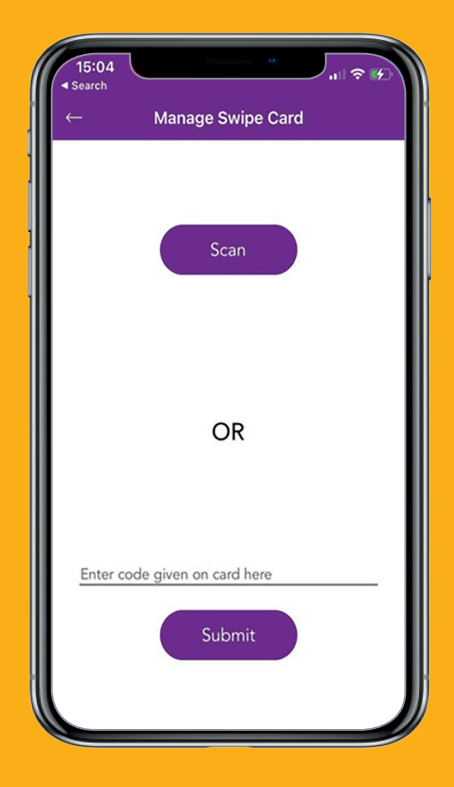